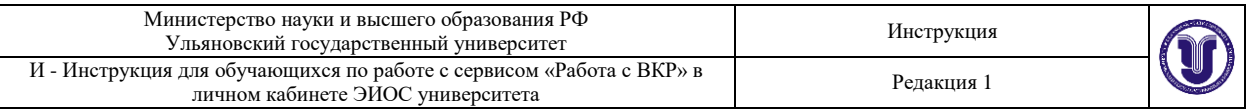

## **ИНСТРУКЦИЯ для обучающихся по работе с сервисом «Работа с ВКР» в личном кабинете ЭИОС университета**

© Является интеллектуальной собственностью УлГУ При перепечатке ссылка обязательна

Ульяновск, 2023

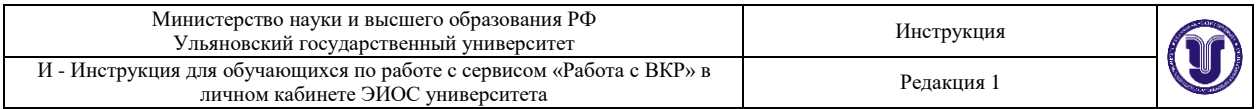

В личных кабинетах обучающихся для доступа к функционалу взаимодействия с преподавателем по подготовке выпускных квалификационных работ (ВКР) и формированию комплекта документов по ВКР для передачи его в ЭБС университета добавлена ссылка «Работа с ВКР».

Страница формирования комплекта документов по ВКР содержит информацию об обучающемся (ФИО, уровень подготовки, направление подготовки, форма обучения, учебная группа и учебное структурное подразделение), наименовании темы ВКР, ФИО, должность, ученая степень и ученое звание руководителя ВКР и функционал формирования комплекта документов по данной работе.

Функционал формирования комплекта документов по ВКР предусматривает возможность загрузки работы в формате pdf с обязательной фиксацией согласия на размещение данного документа в ЭБС путем проставления флага «Согласен на размещение работы в ЭБС».

## Работа с ВКР

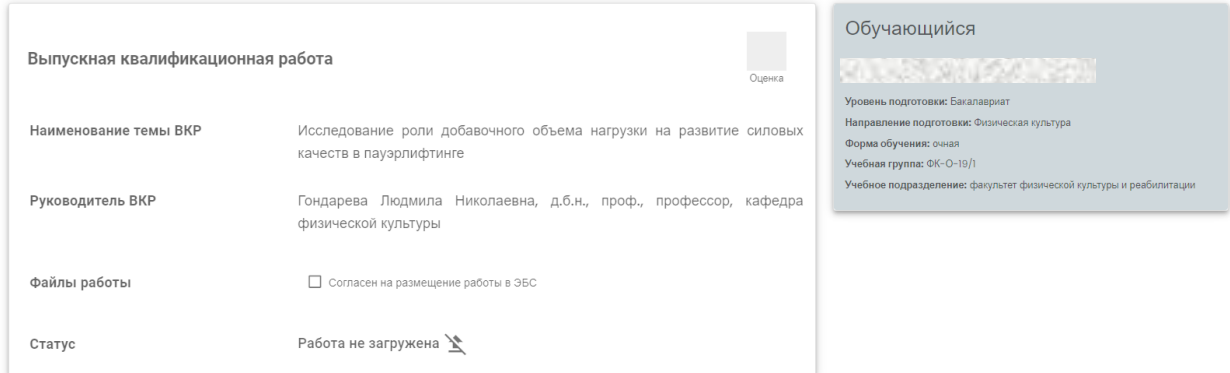

Обучающийся должен загружать работу без титульного листа со своей подписью на последней странице. В процессе выгрузки работы в ЭБС университета титульный лист будет сгенерирован автоматически и прикреплен в начало работы.

Для ВКР, содержащих сведения, составляющие государственную тайну, вместо текста ВКР размещается акт о содержании в работе государственной тайны, подписанный руководителем учебного структурного подразделения.

Для ВКР, содержащих производственные, технические, экономические, организационные и другие сведения, в том числе о результатах интеллектуальной деятельности в научно-технической сфере, которые имеют действительную или потенциальную коммерческую ценность в силу неизвестности их третьим лицам, вместо текста ВКР размещается аннотация.

Аннотация представляет собой краткую характеристику ВКР и включает сведения о структуре работы, о наличии иллюстраций и приложений, предмет, цель и задачи исследования, примененные методы, основные результаты и возможности их практического применения, список источников.

После загрузки работы в систему она будет заблокирована для редактирования и удаления, зафиксирована дата загрузки документа в систему.

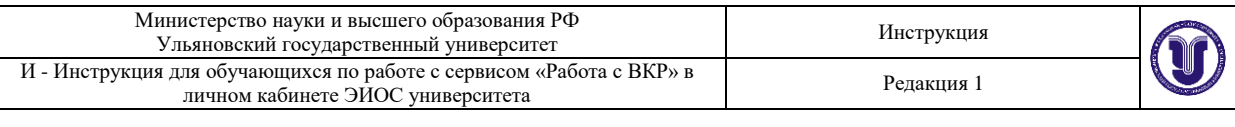

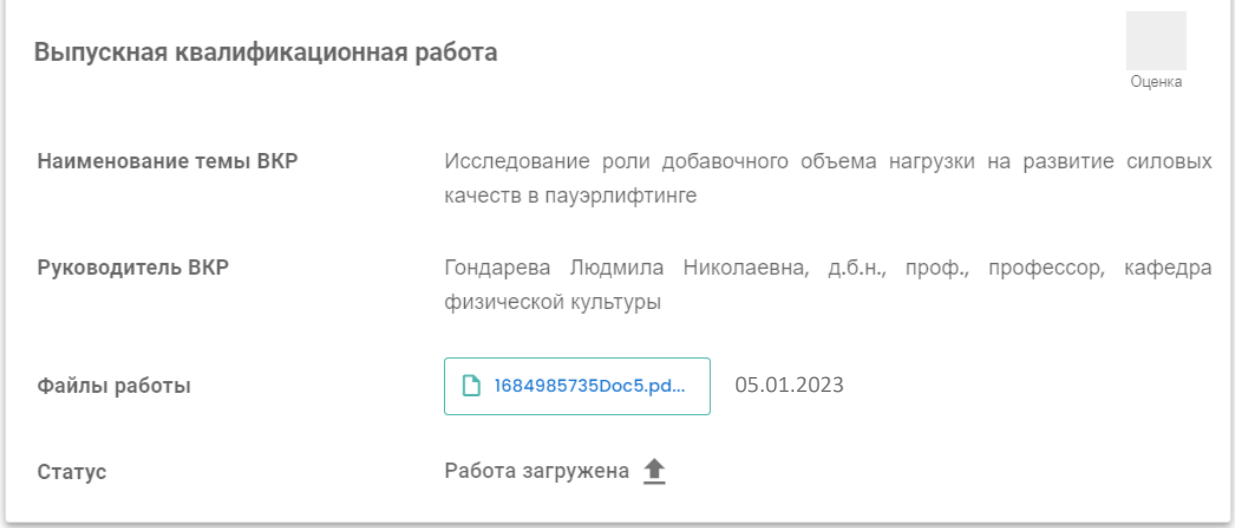

При возврате ВКР на доработку преподавателем у обучающегося отображается причина возврата ВКР на доработку, появляется возможность загрузки нового файла.

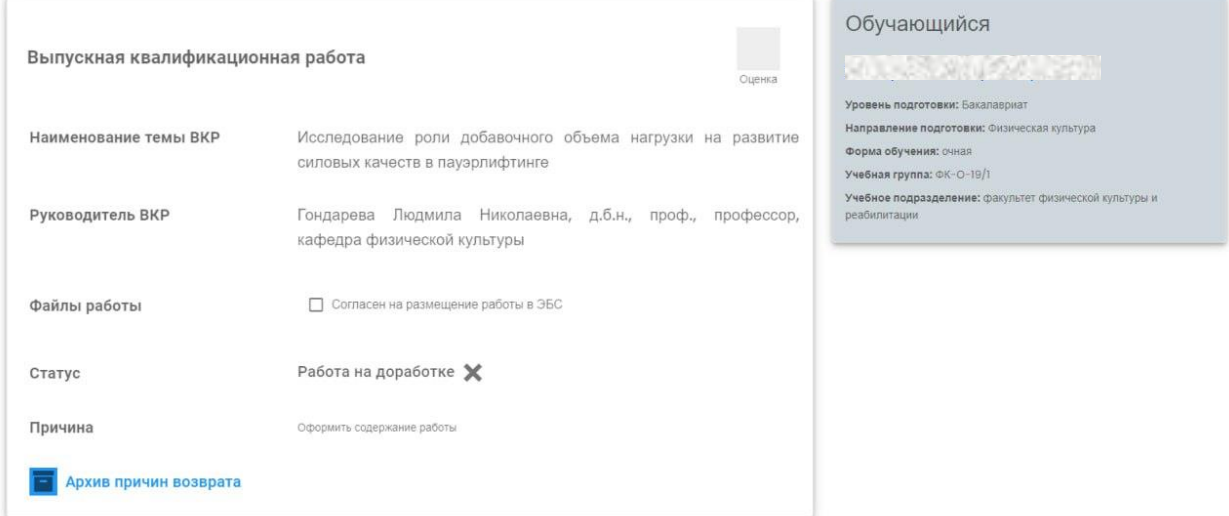

Обучающийся может просмотреть архив предыдущих причин возврата ВКР на доработку по ссылке «Архив причин возврата», где указан текст причин каждого из возвратов с указание даты возврата и приложенным файлом соответствующей версии ВКР для просмотра.

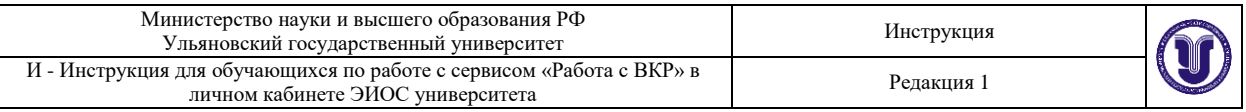

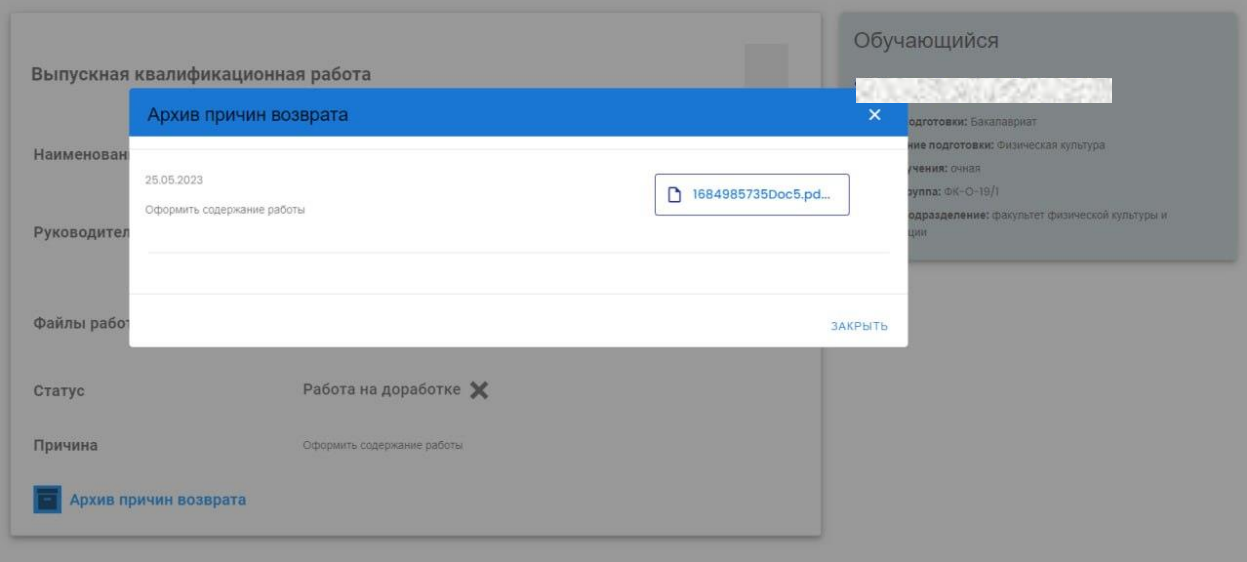

 При успешном согласовании ВКР, загруженной обучающимся, и загрузке преподавателем отзыва и рецензии у обучающегося должен отобразиться блок ознакомления с отзывом и рецензией. Статус работы изменяется на «Согласована». Даты ознакомления с отзывом и рецензией фиксируются в системе.

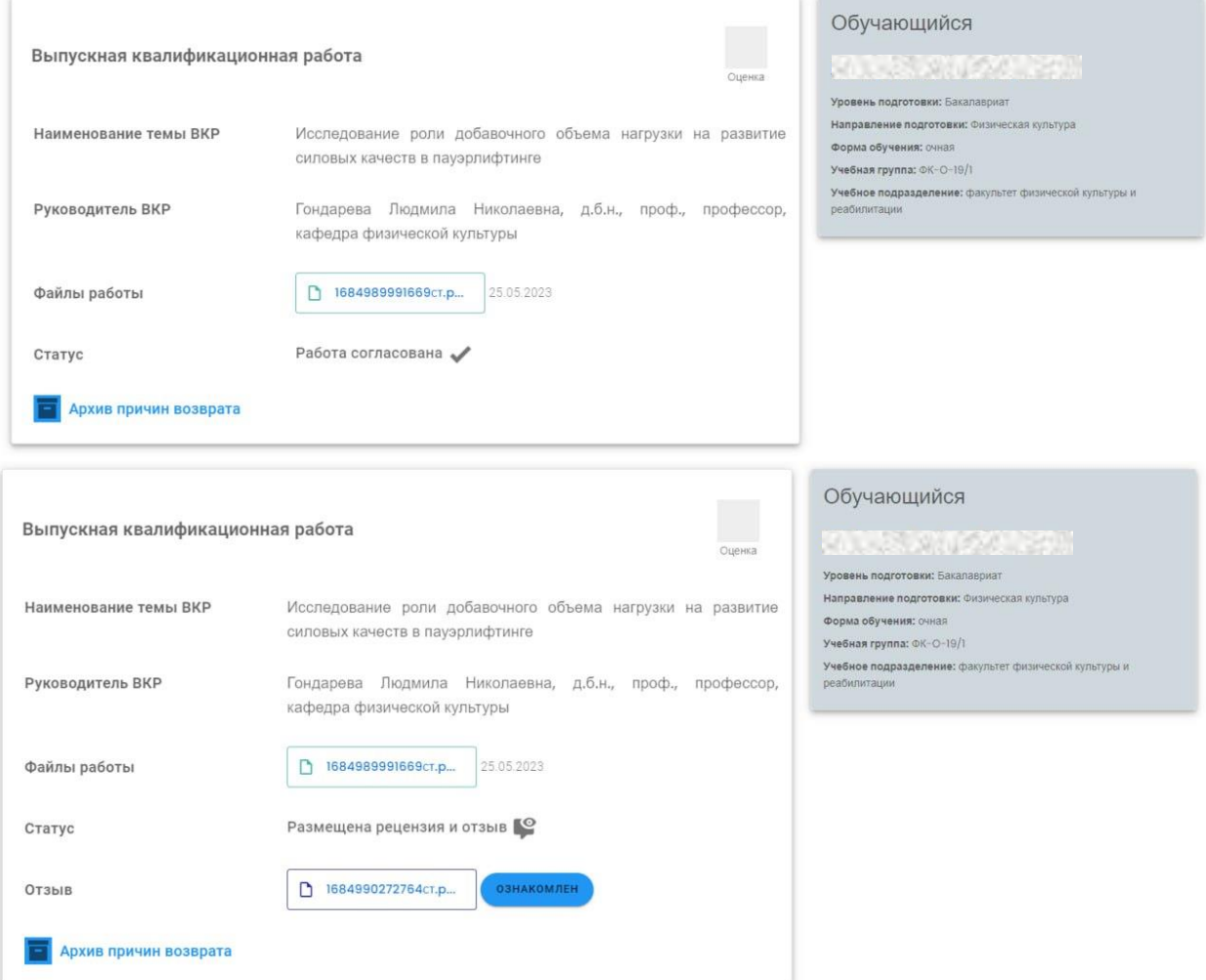

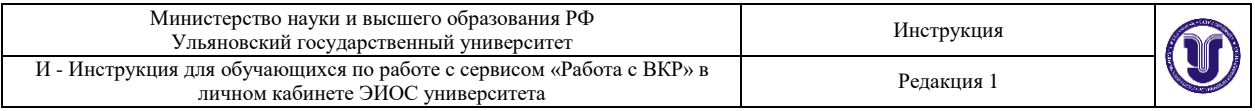

После ознакомления обучающегося с отзывом и рецензией, а также выхода приказа «О допуске к защите ВКР» в правом верхнем углу области размещения работы будет выведена надпись «Допущен к защите».

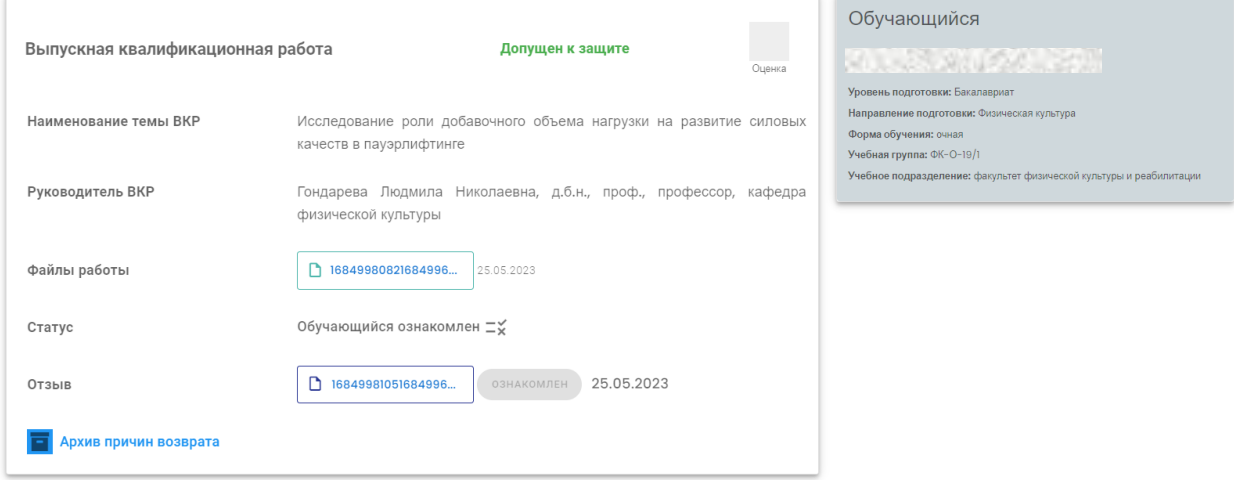

 После защиты работы и внесения оценки сотрудником деканата в систему у обучающегося будет выведена оценка за защиту ВКР.

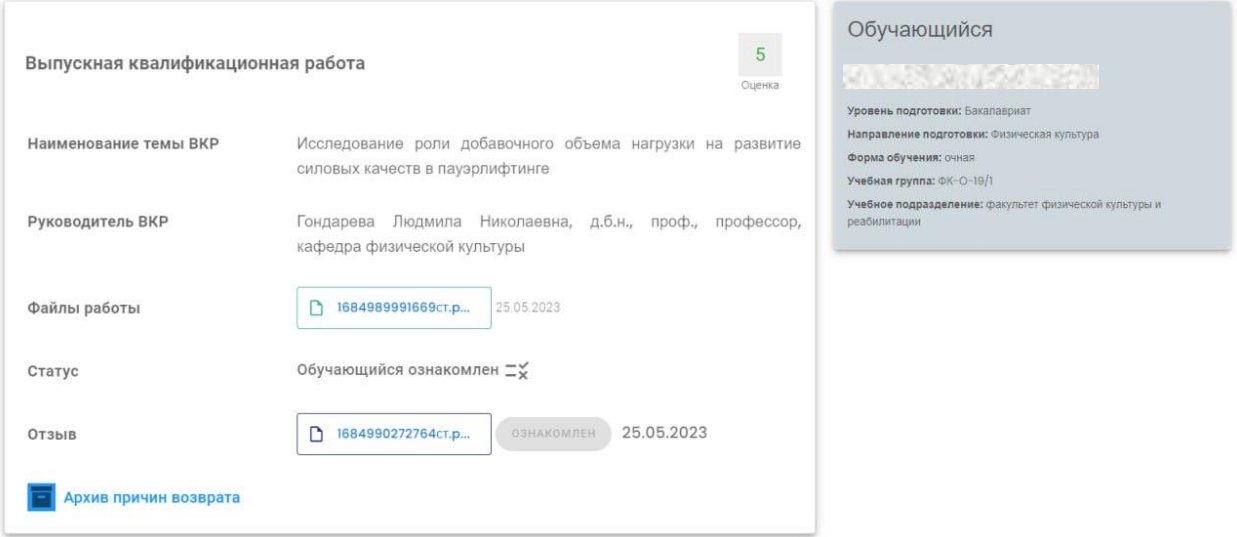